## How to set up mail, contacts, and calendars on iPhone and iPad

Here's how you can set up any email, calendar, or contacts account on your iPhone or iPad. [JOSEPH KELLER](https://www.imore.com/author/Joseph%20Keller) Sep 2018 [HTTPS://WWW.IMORE.COM/HOW-SET-MAIL-CONTACTS-AND-CALENDARS-IPHONE-](https://www.imore.com/how-set-mail-contacts-and-calendars-iphone-and-ipad)[AND-IPAD](https://www.imore.com/how-set-mail-contacts-and-calendars-iphone-and-ipad)

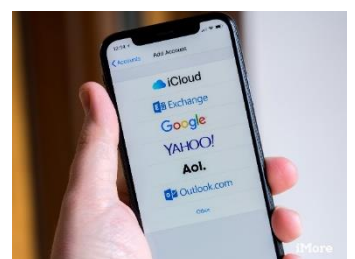

No matter if you use iCloud, Gmail, or another email, calendar, or contact service, it's pretty easy to set up these days on your iPhone or iPad. While the old "Mail, Contacts, & Calendars" section of Settings is gone, having been split up into separate sections, there's still only one place you need to go to set up your email, contact, and calendar accounts.

Here's how to setup email, contacts, and calendars on iPhone and iPad.

- [How to set up iCloud mail, contacts, and calendars on iPhone or iPad](https://www.imore.com/how-enable-or-disable-contacts-location-and-event-suggestions-mac#icloud)
- [How to set up Google mail, contacts, and calendars on iPhone or iPad](https://www.imore.com/how-enable-or-disable-contacts-location-and-event-suggestions-mac#google)
- [How to set up Outlook.com mail, contacts, and calendars on iPhone or iPad](https://www.imore.com/how-enable-or-disable-contacts-location-and-event-suggestions-mac#outlook)
- [How to set up Exchange mail, contacts, and calendars on iPhone or iPad](https://www.imore.com/how-enable-or-disable-contacts-location-and-event-suggestions-mac#exchange)
- [How to set up IMAP/POP, CalDAV, and CardDAV on iPhone or iPad](https://www.imore.com/how-enable-or-disable-contacts-location-and-event-suggestions-mac#other)

## How to set up iCloud mail, contacts, and calendars on iPhone or iPad

If you're looking to set up an iCloud account on your iPhone or iPad, you'll want to follow the steps here (Don't worry, despite the title, there are steps here if you already have an Apple ID):

• [How to create a new Apple ID on your iPhone or iPad](https://www.imore.com/how-create-new-apple-id-your-iphone-or-ipad)

How to set up Google mail, calendars, and contacts on iPhone or iPad

- 1. Open **Settings**.
- 2. Tap **Passwords & Accounts**.
- 3. Tap **Add Account**.

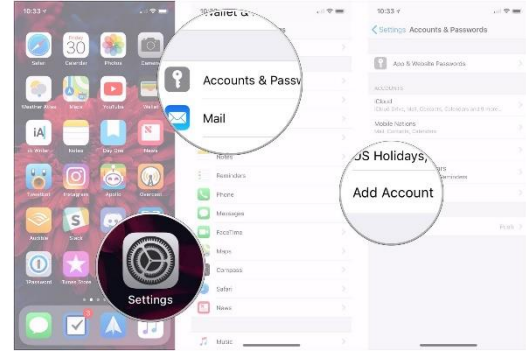

- 4. Tap **Google**.
- 5. Enter your **Google account credentials**.

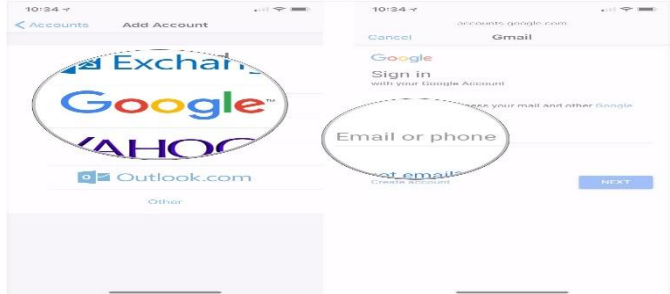

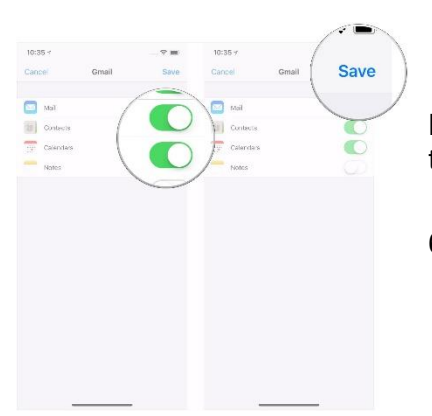

Make sure the **switches** for mail, contacts, and calendars are in the 'on' or 'off' positions depending on where you want them.

6. Tap **Save**.

## How to set up **[Outlook.com](http://outlook.com/)** mail, calendar, and contacts on iPhone or iPad

- 1. Open **Settings**.
- 2. Tap **Passwords & Accounts**.
- 3. Tap **Add Account**.

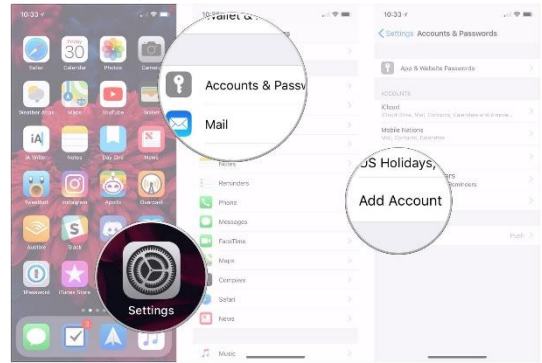

4.Tap **[Outlook.com](http://outlook.com/)**.

5.Enter your **[Outlook.com](http://outlook.com/) account credentials**.

6.Tap **Yes**

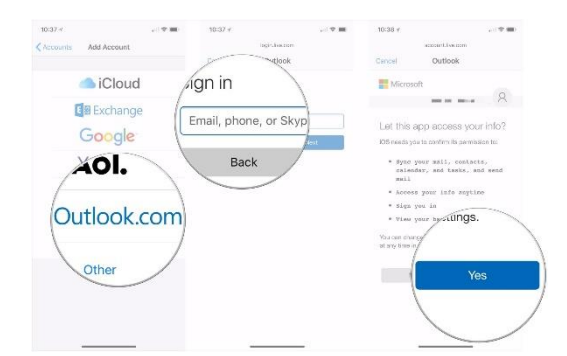

- 7. Make sure the **switches** for mail, contacts, and calendars are in the 'on' or 'off' positions depending on where you want them.
- 8. Tap **Save**.

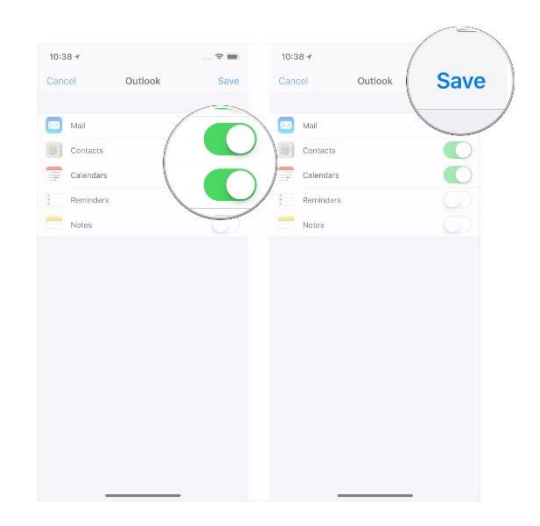

How to set up Exchange mail, calendar, and contacts on iPhone or iPad  $10:337$ 

- 1. Open **Settings**.
- 2. Tap **Passwords & Accounts**.
- 3. Tap **Add Account**.

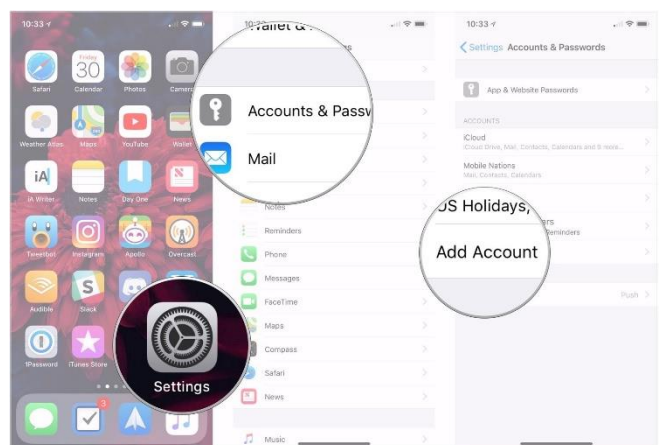

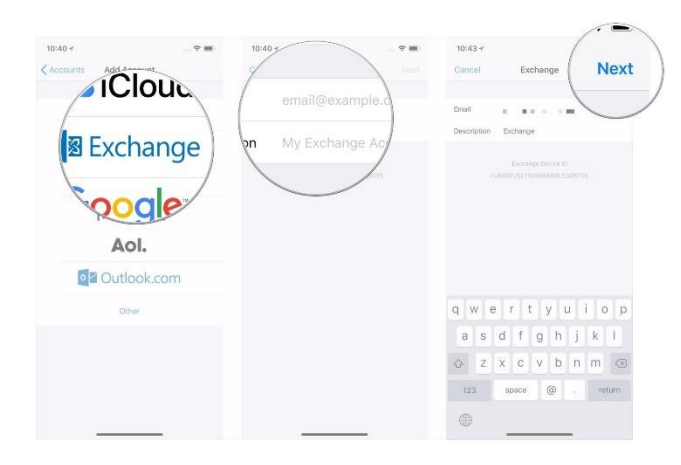

- 4. Tap **Exchange**.
- 5. Enter your **Exchange email address**.
- 6. Tap **Next**.
- 7. Tap **Configure Manually**.
- 8. Enter your **Exchange account information** if you elected to configure your account manually (you might need to get these from your IT administrator if you don't know them).
- 9. Tap **Next**.

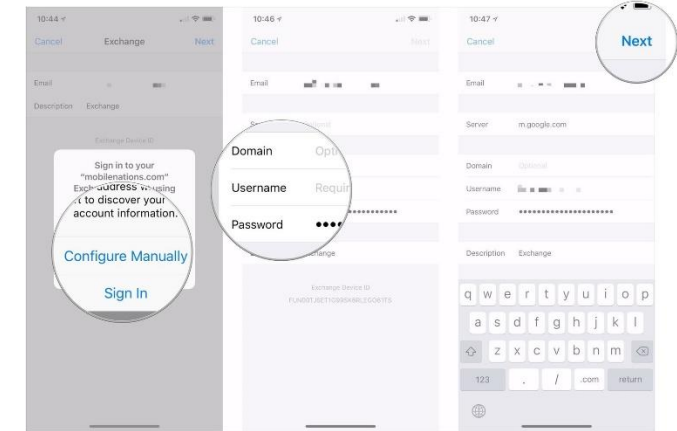

10. Make sure the **switches** for mail, contacts, and calendars are in the 'on' or 'off' positions depending on where you want them.

11. Tap **Save**.

How to set up IMAP/POP, CalDav, and CardDAV on iPhone or iPad

- 1. Open **Settings**.
- 2. Tap **Passwords & Accounts**.
- 3. Tap **Add Account**.

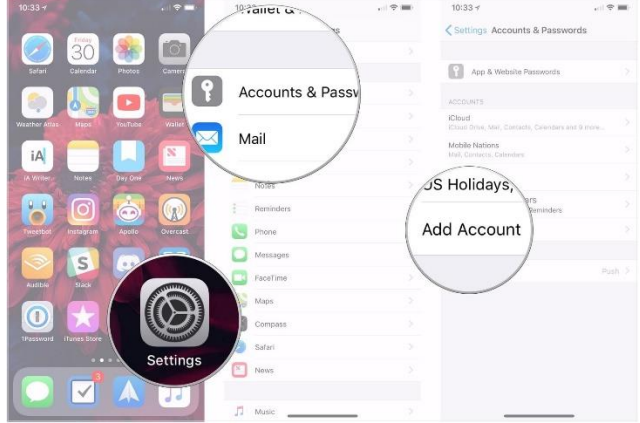

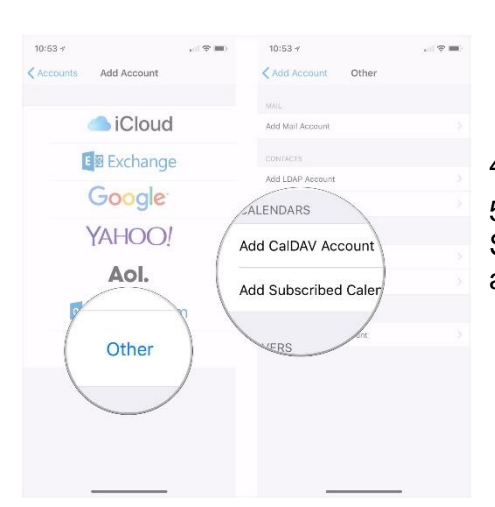

4. Tap **Other**.

5. Select the **type** of account you want to configure. Select Mail for an email account CalDAV for a calendar, and CardDAV for contacts.

- 6. Enter your **account information**.
- 7. Tap **Next**.
- 8. Tap **Done**.

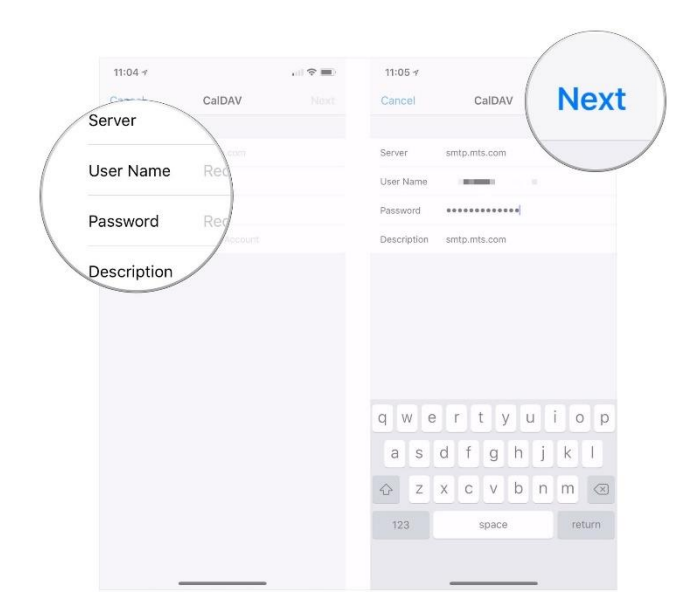